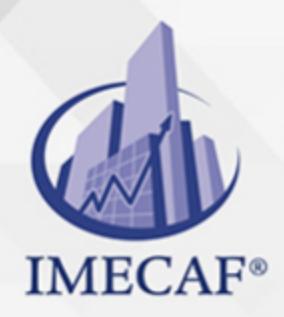

COMPUTACIÓN

#### **OBJETIVO**

InDesign posee un conjunto de herramientas, efectos y utilitarios que permiten que el usuario pueda diseñar, editar y maquetar documentos, manejando todos los elementos fuente como objetos independientes, de manera que se pueda modificar, agregar o eliminar parte de un extracto sin afectar el conjunto total.

Permite la creación de publicaciones, como libros, revistas, folletos, periódicos y otros impresos similares. Es muy útil el aprendizaje de esta aplicación, si desea embarcar en un futuro en el ramo del diseño de impresos y publicaciones.

Al finalizar el curso el alumno estará capacitado para utilizar los diferentes modelos de tipografías, los formatos, se familiarizará con el entorno de trabajo, aprenderá a crear un documento e incluir objetos en él, también será capaz de editar estos objetos y aprenderá a controlar el relleno y la composición. Además dominará las acciones necesarias para insertar imágenes y editar textos, creará páginas maestras y conocerá las opciones de impresión.

### **TEMARIO**

#### I. **Introducción a InDesign**

- La autoedición.
- Entorno de InDesign.
- El panel Herramientas.
- Trabajo con los paneles.
- El sistema de ayuda.
- Salir de InDesign.

info@imecaf.com

Tel. 55 1085 1515 / 800 236 0800

www.imecaf.com

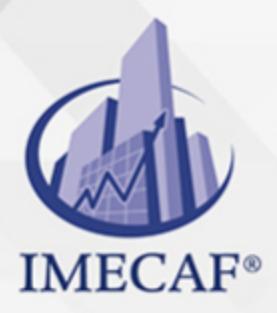

### **COMPUTACIÓN**

#### **Crear documentos**

- Características del documento.
- Preferencias de InDesign.
- Crear objetos.
- Mover marcos.
- Cambiar el tamaño.
- Copiar y duplicar.

#### **Trabajar con objetos**

- Asignar colores.
- Organizar objetos.
- Agrupar y bloquear.
- Visualización del documento.
- Reglas, cuadrículas y guías.

#### **Páginas**

- Qué son las páginas maestras.
- Crear páginas maestras.
- Crear páginas.
- Guardar y abrir documentos.
- Trabajo con plantillas.

#### **Marcos de texto**   $\bullet$

- Crear marcos de texto.
- Importar texto.
- Enlazar marcos.
- Dividir en columnas.
- El editor de artículos.

#### **Trabajar con texto**

info@imecaf.com

Tel. 55 1085 1515 / 800 236 0800

www.imecaf.com

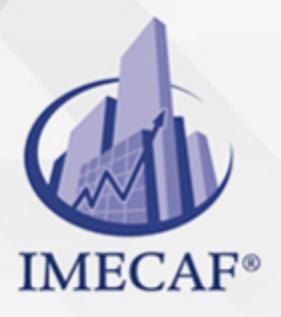

### **COMPUTACIÓN**

- Edición de texto.
- Formato de caracteres.
- Kerning y tracking.
- Formato de párrafos.
- Otras propiedades.

### **Trabajar con texto (II)**

- Tabulaciones.
- Crear tablas.
- Juntar párrafos.
- Separar por sílabas.
- Listas.
- Color del texto.

#### **Estilos y otras herramientas**

- Crear estilos.
- Aplicar estilos.
- Modificar estilos.
- Otras herramientas de estilos.
- Revisión ortográfica.
- Otras herramientas de texto.

#### **Incorporar**

- Formatos de imagen.
- Marcos de imagen.
- Trabajo con marcos de imagen.
- Efectos de vértice.
- Ceñido de texto.
- Objetos anclados.
- Administración de vínculos.

info@imecaf.com

Tel. 55 1085 1515 / 800 236 0800

www.imecaf.com

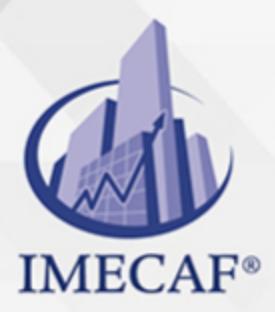

### **COMPUTACIÓN**

#### **Control de la composición**

- Reorganizar las páginas.
- Copiar objetos entre páginas.
- Pies y encabezados de página.
- Dividir en secciones.
- Saltos de artículo.

#### **Libros**

- Crear un libro.
- Reorganizar el libro.
- Sincronizar documentos.
- Secciones de numeración.
- Otras características.

#### **Exportación a PDF e impresión**

- Preparar el documento.
- Exportación a PDF.
- Configuración de impresión.
- Marcas y opciones avanzadas.
- Empaquetar.

#### COMPUTACIÓN

## POLÍTICAS DE PAGO

" Precios esmos Mexican Exscepto casos que se indique en otra moneda de manera expresa "LIQUIDACIÓN TOAALica previa al inicio del evento " DESCUENTO POR PRONTADPIA & Oiquidando el total de la inversión hasta 5 días hábiles previos al evento " POLÍTICAS DE PRECIOS Y DESSUÇ eLLES DE TROGÉ r minos y condiciones de IMECAF " FINANCIAMIENTO aplica

## MÉTODOS DE PAGO

Arquímedes 130 Dpcho. 205 Col. Polanco, CDMX 11570

#### TARJETA DE CRÉDITO / DÉBITO " VISA y MASTER CARD - No requiere presentación física " AMERICAN EXPRESS - Si no es por PayPal, requier5.5 Pr6850tagión física MESES SIN INTERESES "3, 6, 9 Y 12 MSI Tarjetas Banamex "PayPal (Según las opciones disponibles en la plataforma) TRANSFERENCIA INTERBANCARIA " BANAMEX - Clabe 002180414600184021 DEPÓSITO BANCARIO " BANAMEX - Cuenta 18402 " Sucursal 4146 TRANSFERENCIA O DEPÓSITO REQUIERE REFERENCIA " Colocar cualquiera de los siguientes datos como referencia: " Nombre, razón social, RFC o número de factura BENEFICIARIO " IMECAF México, SC 800 236 0800 [info@imeca](mailto: info@imecaf.com)f.com [www.imecaf.](https://www.imecaf.com)com

#### COMPUTACIÓN

## POLÍTICAS DE CONFIRMACIÓN Y CANCELACIÓN

#### PENALIZACIONES

NO APLICAN otificando hasta 6 días hábiles previos al evento " 20% - Notificando con menos de 6 días hábiles previos al evento pagando la diferencia. En caso de reincidencia, O& polica penalizació "100% NO SHOW (No Asistencia) o notificando con menos de 72 hr " CANCELACIONES CON TARJETA DE CRÉDITEGS deDsÉGENTE O rán las com efectuadas por el banco emisor (incluyendo la opción de meses sin

### CONFIRMACIÓN OFICIAL

IMECAF noti5icoaíraás hábiles parleevios to vía e-mail y/o teléfono del contacto empresa contratante y ésta deberá confirmar por el mismo medio su asistend

Se sugiere realizar lav gésticon de viaso, una vez recibida | IMECAF no se gastos incurridos en este rubro.

#### IMECAF se reserva la posibilidad de cambios sin previo aviso por causas aje QUÓRUM MÍNIMO

© IMECAF México S.C. Todos los dere[chos](https://www.facebook.com/IMECAF/) [res](https://www.linkedin.com/company/imecaf/)[erva](https://twitter.com/imecaf)[dos](https://www.instagram.com/imecaf_mx/)